# **Synka riggen och datorn!**

**Om du kör digitala moder på radio eller vill ordna loggen enkelt i datorn eller köra contest effektivare, är det bra att kunna låta även program i datorn styra transceivern. Det finns många olika användningar för CAT (Computer Aided Transceiver) med din rigg.** 

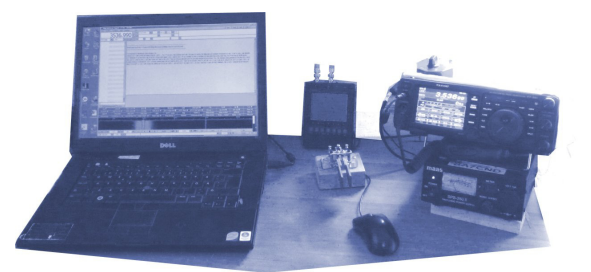

**Detta är en teknisk CAT-översikt med några verkliga exempel.** 

*Text: SA7CND Poul Kongstad* 

# **Vad är CAT?**

CAT står för **Computer Aided Transceiver**, datorstöd för din radio. CAT är själva kommunikationen (meddelandena) som går mellan datorn och transceivern. Här använder jag transceiver och rigg med samma betydelse.

Exempel på vad som kan läsas från riggen eller skickas som kommandon dit:

- TX/RX-läge
- VFO frekvens
- Mod (USB, LSB, CW, FM, Data-USB, RTTY-LSB osv)
- IF bandbredd, Notch (smalt filter mot störton),
- Split-VFO, AGC (HF gain control), uteffekt osv.

Själva meddelandena skickas vanligen som seriekommunikation (4800-115200 Baud) över seriekabel, vanligen över en USB-kabel som moderna riggar är direkt förberedda för. Olika transceiver-familjer har olika CAT-kommandon. Exempel på meddelanden (Yaesu-riggar):

- FA014250000**;** (Sätt VFO A till 14.25 MHz), semikolon avslutar
- FB**;** (Läskommando VFO B)
- Svar på läskommando: FB014150000**;** (VFO B står på 14.15 MHz.)

Det finns en hel del hamradio program som kan läsa av riggen och styra den med CAT, t.ex

- FLDIGI (många *digitala protokoll samt CW*)
- WSJT-X (*FT-8, JT65, WSPR*)
- JS8Call (*JS8, fritextkommunikation med FT-8's framkomlighet och snigelfart*)
- Ham Radio Deluxe (*PSK, RTTY, CW, logg*), m.fl.

Med CAT får man alltså synk mellan transceiver och program i radiodatorn, ibland t.o.m flera program samtidigt, som när loggprogram och kommunikationsprogram som FLDIGI eller WSJT-X pratar med transceivern.

## **Nyttan med CAT**

Kör du hamradio-program i datorn kan de och riggen hållas i synk i frekvens/mod med CAT, oavsett *var* du ändrar en rigginställning.

CAT möjliggör också en massa bekväm automatisering så man kan fokusera mer på själva trafiken. Frekvens, bandbredd m m styrs ofta enklare från de program man använder i radio-datorn.

Dessutom kan många loggprogram prata med transceivern för att få reda på frekvens, mod osv till loggen. Exempel är N3FJP AClog, N1MM+, Logger32. Man kan tom. effektivt köra Contest direkt från loggprogram mha CAT (ex: N1MM+), även CW.

Har man börjat med CAT, vill man inte gå tillbaka till manuell hantering, i varje fall inte om man kör loggprogram och program för digitala moder.

Med CAT till bra datorprogram och rigg rör man inte knappar och rattar på riggen särskilt mycket, särskilt inte VFO-ratten, tro det eller ej. Makro i FLDIGI eller loggprogram kan även åstadkomma mycket intressant och praktiskt. Se exempel i [2].

# **Teknik för CAT mellan dator och rigg**

Det kan vara lite pyssel (men trevligt) med prov och försök innan man är igång med CAT, men belöningen är riklig.

#### 1. **COM-portarna**

Riggar som har CAT över USB visar ibland upp två COM-portar i Windows' Enhetshanterare (Device Manager). Då är ena COM-porten för PTT (push-to-talk, dvs TX/RX-omkoppling) och den andra för CAT (Enhanced COM port), t.ex COM7 och COM8. Dessa COM-portar är virtuella (ej fysiska) och skapas när man installerar transceiverns drivrutiner för USB COM-portar. Installationsfil finns hos rigg-tillverkaren. Se även [1].

Olika transceivers med stöd för CAT kan även ha andra anslutningskontakter än USB. Det förekommer 3,5 mm phono-uttag för ICOM seriekommunikation, eller i andra fall flerpoliga Mini-DIN, Kenwood DIN-uttag eller D-SUB seriekontakt (ofta 9 stift).

#### 2. **COM-portdelning**

Man kör numera ofta flera program samtidigt i datorn för att samverka med riggen. Men det går inte utan vidare när det gäller seriekommunikation. Man måste ha tilläggsprogram som kringgår problemet att endast ett program åt gången kan använda en fysisk serieport.

Man kan i Windows använda programmet **VSPE** [3]. En VSPE Splitter kan fördela en fysisk COMport till upp till fyra program, där bara ett av dem sänder på COM-porten åt gången (normalt inget problem). VSPE fungerar oftast mycket bra, men ibland får man prova ut i vilken ordning man ska starta sina program som använder CAT. VSPE skapar alltså en virtuell COM-port som kan delas mellan flera program.

Det bästa alternativet är annars **OmniRig** [4] (Windows), kan hantera flera samtidiga program och är gratis. OmniRig är robust och bör användas där det går. Den kan även prata med *två* transceivrar parallellt. Dock är det ännu inte så många program som kan prata med OmniRig. Men bra exempel är WSJT-X, JS8Call, HDSDR (för mjukvaruradio), CW Skimmer och CATsync. En brygga mellan FLDIGI och OmniRig har diskuterats, men finns mig veterligen (ännu) inte.

För Linux och Mac bör motsvarande hjälpprogram finnas.

VSPE och OmniRig har båda en "normal" COM-port på sin "utsida" och erbjuder en COM-port på "insidan" dit flera program kan ansluta sig så att vilket som helst av dem som kan prata med COMporten på "utsidan".

#### 3. **CAT konfigurationsfil för riggen**

Datorprogammet behöver veta hur CAT-kommunikationen ska se ut för aktuell transceiver. Då väljer man i programmet vilket "bibliotek" man vill använda (RigCAT, HamLib, XML-RPC) och

konfigurationsfil för transceivertypen. Jag använder t.ex. FT-991.xml i FLDIGI RigCAT för min rigg FT-991. Konfigurationsfiler för många riggar följer ofta med när man installerar programmen.

Konfigurationsfilen för riggen kan man editera vidare i själv, t.ex vilka saker man vill ska ske i riggen vid uppstart (initiering) av datorprogram som använder konfigurationsfilen.

Exempel på initiering i min utökade FT-991-v3.xml [5] är: baudrate, riggens mod, uteffekt, IFbandbredd, deaktivera VFO-ratten (!) så man inte råkar peta till den och flytta frekvensen mitt under QSO. I min FT-991-v3.xml har jag även *lagt till funktioner* som FLDIGI kan använda: hantera Notch-filter, IF bandbredd, S-meter och uteffektmeter.

#### 4. **CAT-manual**

Vill man laborera med sin konfigurationsfil behöver man en CAT-manual [5, 10] för sin rigg. Det behövs också när man laborerar med makros i FLDIGI för att skicka direkta CAT-kommandon, vilket är mycket käckt. Du får söka hos transceiverns tillverkare efter sådan manual.

Yaesu har ascii-kodning medan ICOM har BCD-kodade siffror i CAT-kommandona och särskild adress för varje transceivertyp, t.ex: 94(hex) = Icom7300 [10].

### **"Kartor" över stationen**

Man kan säga att du kan ha flera olika "kartor" över signalflödena i din station. En karta över CAT rigg-styrning med COM-portar och program, och en annan karta över audio-flödena om du kör digitala moder i din station, osv.

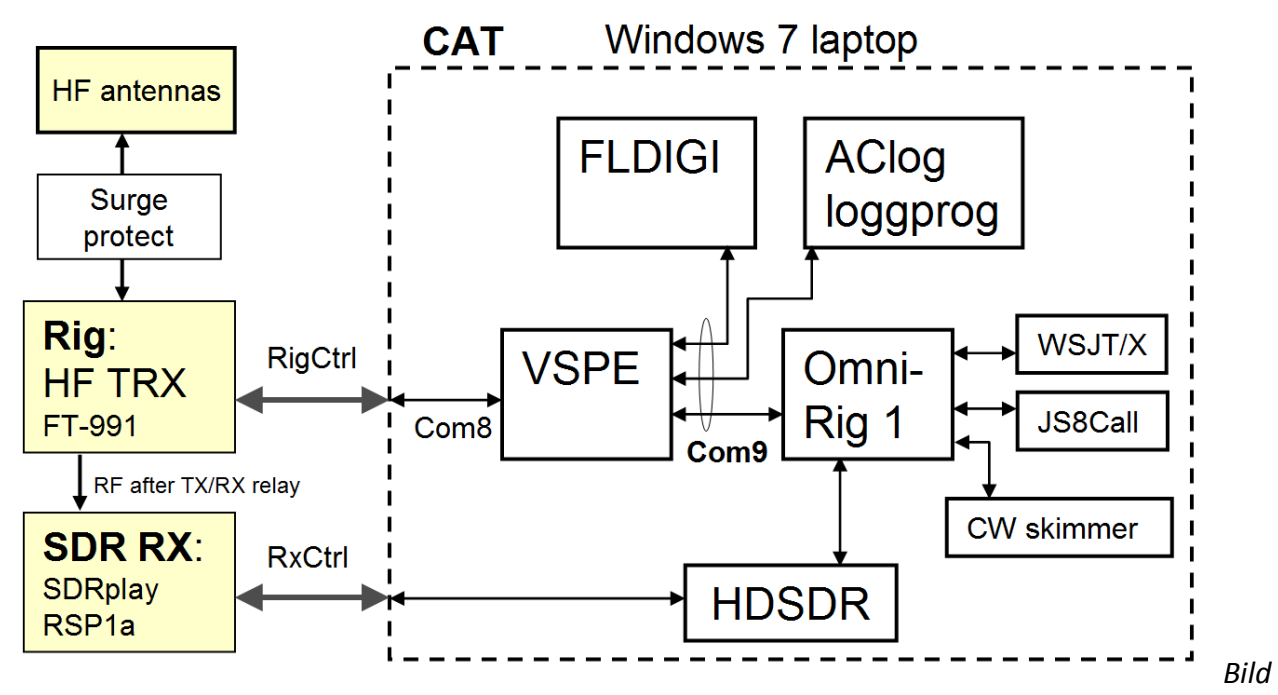

*1. "CAT-karta" med COM-portar. Här ett ganska avancerat exempel med många CAT-funktioner (se exempel nedan). Nyckelkomponenter är COM-portarna och COM-portfördelarna: VSPE + OmniRig. De tjocka pilarna till hårdvaran är även USB-kablar.* 

#### *Anm:*

*Audio för en station med digitala moder överförs till och från moderna riggar också via USB-kabeln. De har inbyggt ljudkort som visar sig som två nya ljudenheter i datorn när transceiverns installationsfil har körts och USB-kabeln kopplats in, se t.ex [1]. Man*  *behöver ofta använda virtuella audiokablar för att koppla audio* mellan *Windowsprogram, VB-Cable [6].* 

# **Exempel på användning av CAT**

Nu kommer några praktiska exempel ur bild 1 på användning av riggstyrning (här körs Windows 7).

Här används VSPE och OmniRig för att hantera ut COM-portar till flera program, i detta exempel COM8 som styr och läser av transceivern. COM9 är den interna VSPE-virtuella porten som upp till fyra datorprogram kan använda. I mitt fall går alla dessa COM-portar på 9600 baud, 8 bitar, 1 stoppbit, ingen partitetskontroll. VSPE kan hantera flera olika COM-portblock parallellt, men i bild 2 används bara ett, en Splitter.

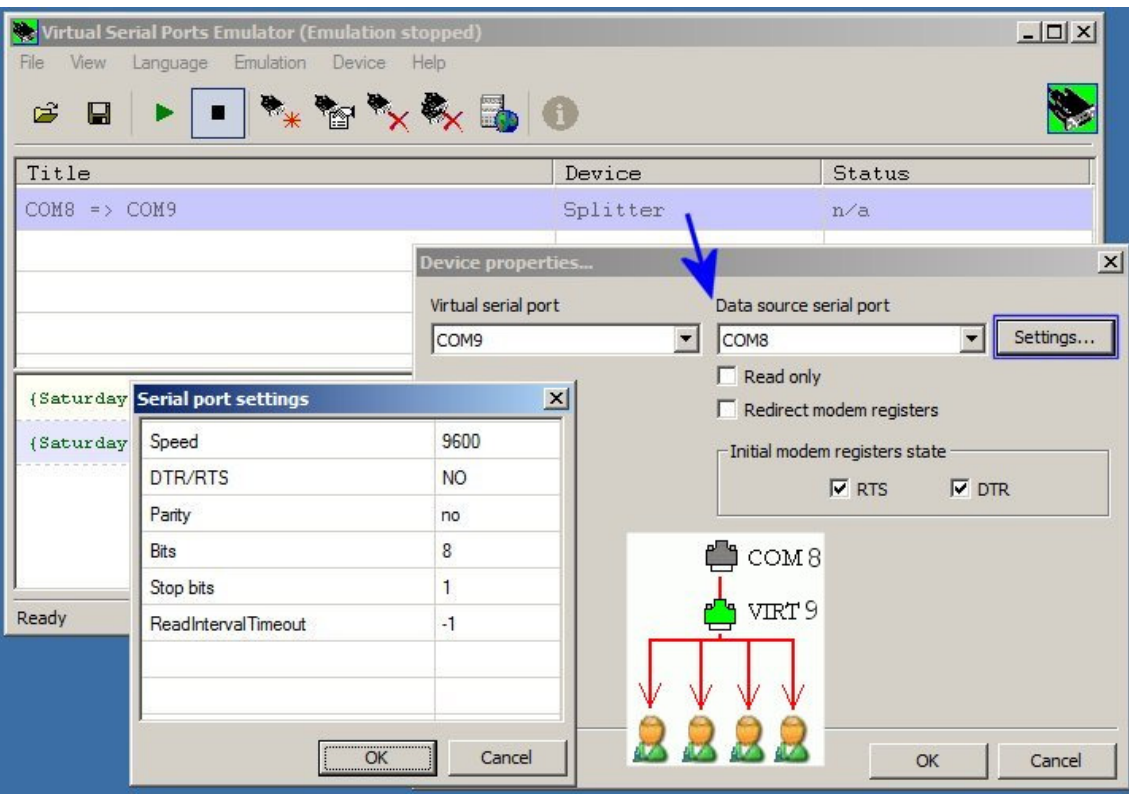

Exempel-konfiguration i VSPE för en Splitter 1-till-4 är:

*Bild 2. Konfigurering av en Splitter för riggens COM8 till den virtuella COM9-port för upp till 4 program. Den infällda bilden illustrerar Splitterns funktion. Portinställningar måste stämma överens i VSPE, datorprogrammen och transceiver, t.ex 9600 Baud. Knappraden överst visar att Emulering är stoppad under konfigurering. Starta sen Emuleringen på knappen med grön pil.* 

TIPS (*start-stopp*)

- När du ska sätta igång stationen, starta transceivern först, sen VSPE i datorn. Därefter kan dina datorprogram med COM-portar startas.
- När du stänger ner stationen, stäng alltid VSPE Emulation först (svart fyrkant), därefter kan du stänga riggen och programmen. Se bild 2.

#### **CAT exempel 1**: **FLDIGI och loggprogram**

Med VSPE på plats, ska vi se hur CAT för kombinationen av FLDIGI och ett loggprogram konfigureras. Jämför bild 1.

Både FLDIGI och loggprogrammet (AClog) pratar CAT på COM9 på ena sidan av COM-fördelaren VSPE. VSPE i sin tur på andra sidan bara pratar med transceivern på COM8.

Både FLDIGI och AClog hämtar även in status regelbundet från riggen, så att om man ändrar något där följer programmen med, t.ex. ändrar frekvens eller mod från frontpanelen.

A. I FLDIGI konfiguration väljer man ett bibliotek som har en bra konfigurationsfil för riggen (Rig description file), klicka på Open. I detta exempel FT-991-v3.xml i RigCAT-fliken. Man använder endast ett av biblioteken åt gången (RigCAT, Hamlib, XML-RPC eller FLRIG (se ex).

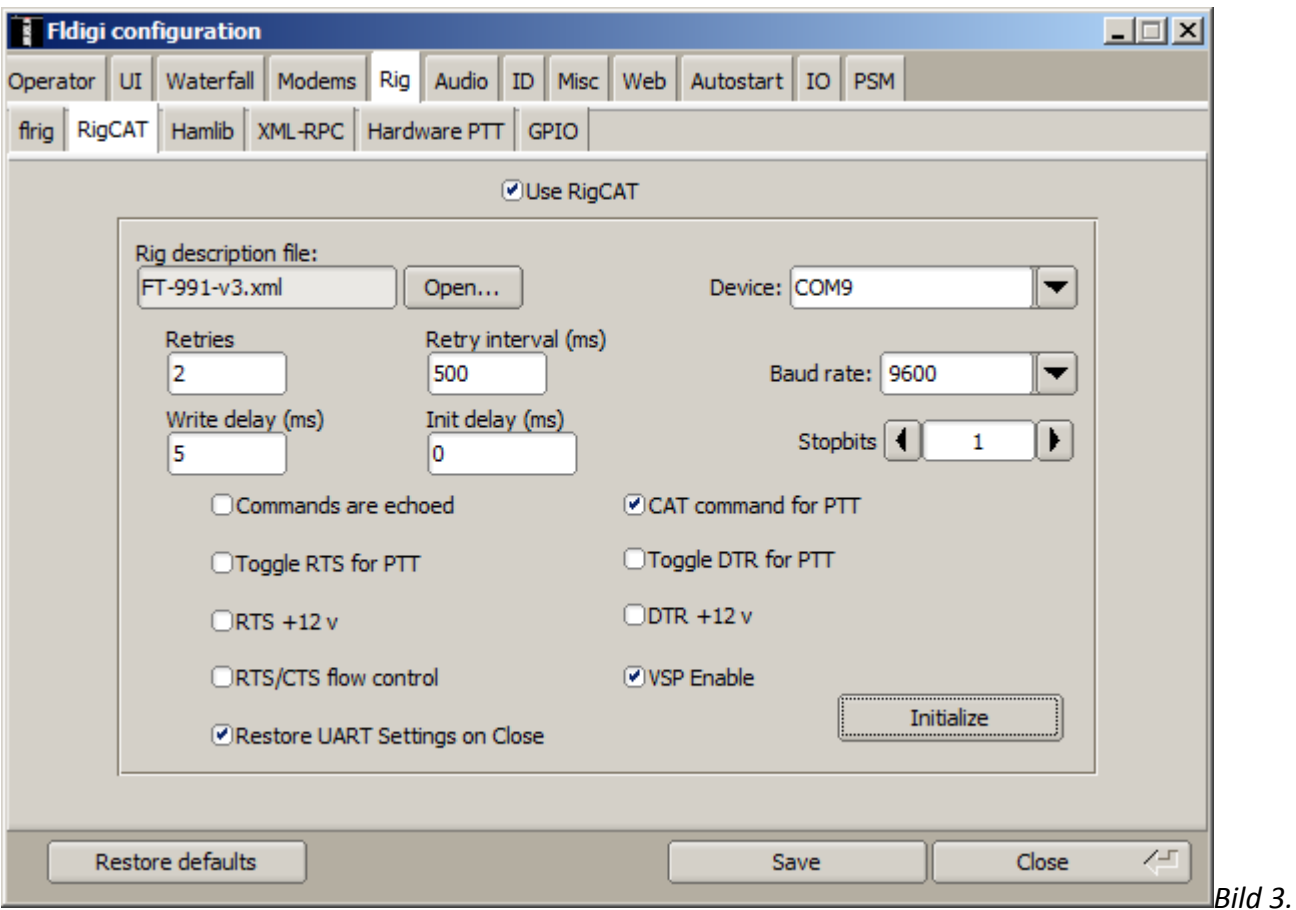

*Exempel på CAT-inställningar för FLDIGI riggstyrning. Notera här att TX/RX (PTT) styrs via CAT, men det finns flera andra PTT-alternativ: Toggle COM-pinne (växla status) RTS eller DTR, alternativt Hardware PTT via separat COM-port eller audioton i höger kanal till riggens VOX.*

TIPS (*notch-filter*)

Om du använder en CAT konfigurationsfil som klarar NOTCH via CAT t.ex: [5], kan du Ctrl-Alt-klicka direkt i FLDIGI vattenfall och aktivera notch-filtret i riggen på önskad frekvens! Mycket praktiskt vid störningar. När du Ctrl-Alt-klickar i vattenfallet nästa gång deaktiveras NOTCH.

B. Loggprogrammet AClog går också mot virtuella COM9-porten och där gör man en motsvarande konfigurering. AClog har sitt eget bibliotek för CAT (troligen Hamlib).

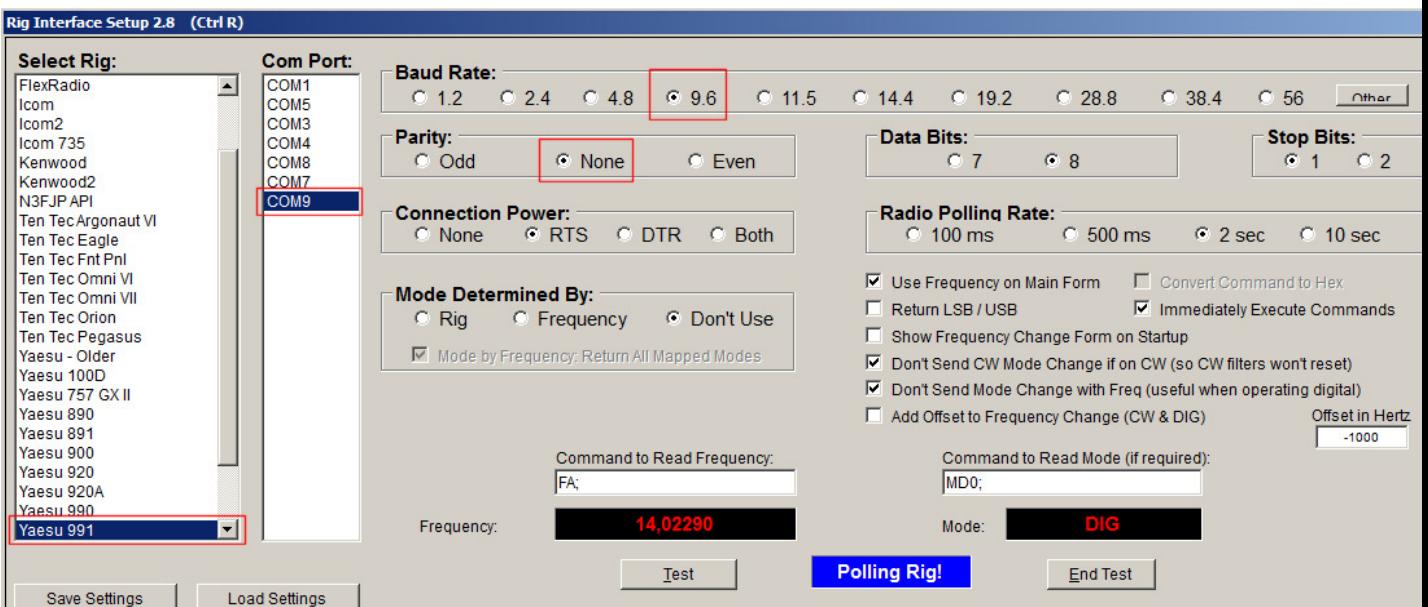

*Bild 4. Del av en stor dialogruta i loggprogrammet AClog där COM9 mot VSPE konfigureras och testas för aktuell transceivermodell.* 

Andra loggprogram har motsvarande konfigurering som exemplet ovan.

#### **CAT exempel 2**: **SDR digiscope**

Nu drar vi på mer, och ser hur CAT kan länka även en mjukvaruradio (SDR) till riggen för att få visuell överblick över aktuellt HF-band. Vi använder nu 3 av 4 program i bild 1.

SDRplay RSP1A är en bredbandig, högupplöst och prisvärd mjukvaruradio (1 kHz-2GHz) som kommunicerar och strömförsörjs via USB-kabeln.

HDSDR [7] är en mångsidig programvara (Windows) som kan hantera många olika SDR, bl.a. RSP1A. HDSDR kan vara en parallell mottagare vid contest, och har även en inbyggd frekvenslista för DXlyssning.

En fördel med SDR är att aktiviteten på en stor del av aktuellt HF-band visas i HDSDR, t.ex. CWdelen på 14 MHz-bandet. Du ser var signalerna ligger på bandet och hur starka de är (bild 5). Vattenfallet vandrar neråt så du ser vad som hänt på bandet senaste minuten eller mer.

Ett klick i HDSDR vattenfall kan få hela stationen att hoppa till den frekvensen, dvs riggen lyssnar där och är klar att sända. Och loggprogrammet och t.ex. FLDIGI är med på noterna.

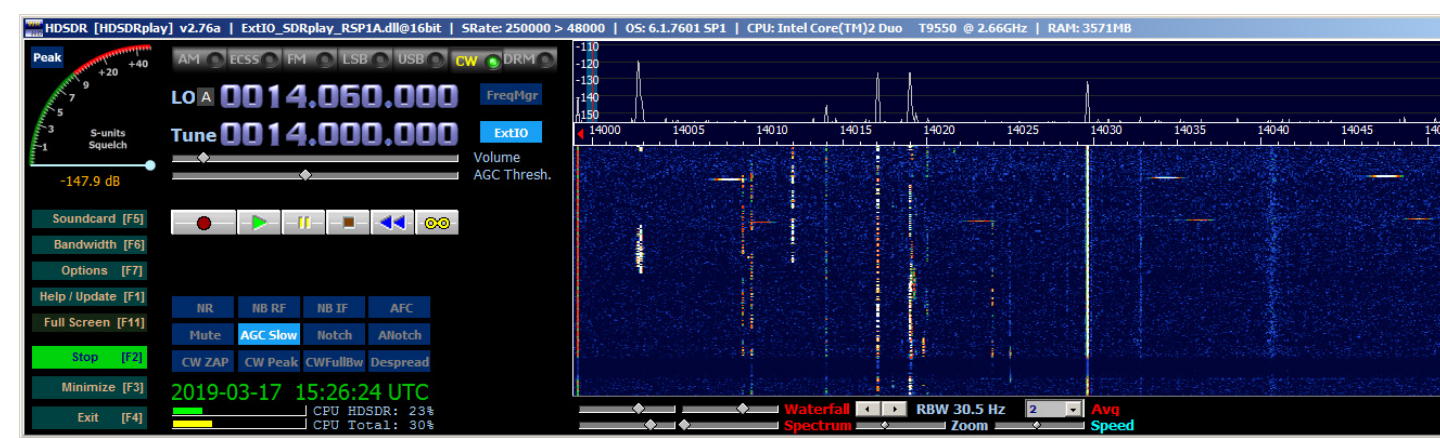

*Bild 5. Ett digiscope, bandöversikt, visas till höger med CW-signaler på 20 m bandet. Klickar man på någon av signalerna kan HDSDR styra både lyssning och transceivern dit.*

Installationen av HDSDR i datorn finns hos SDRplay [7] och innehåller då drivrutiner så RSP1A kan prata med HDSDR via USB. En dll-fil ExtIO\_SDRPlay\_RSP1A.dll ska ligga i HDSDR programkatalog C:\Program\HDSDR\.

IQ-signalerna från mjukvaruradion är två bredbandiga råsignaler som går till datorn för avancerad signalbehandling.

Så här konfigurerar vi **HDSDR** mot RSP1A SDR.

- Input i HDSDR väljes till RSP1A och tas in som två bredbandiga IQ-signaler 48 kHz från mjukvaruradion.
- Output från HDSDR (den mottagna signalen) kan vara en audio-signal som man kan lyssna på av inställd frekvens och mod (CW, USB osv). - *Alternativt kan man för att mata ut ett helt HF-bandintervall ta ut IQ-signalerna 48 kHz till något annat program såsom en bredbandig CW-avkodare*.

I båda fallen krävs en VB Cable [6] i Windows, en virtuell audiokabel i datorn, som kopplar HDSDR Output channel mode:

- via Soundcard till Default Output/högtalaren i Windows (*audio*) (eller till en mångsidig mixer Voicemeeter [8], jfr QTC 10/2018)
- alternativt som IQ-signaler 48 kHz till exempelvis CW Skimmer som grafiskt visar *alla* CWsignaler samtidigt inom 10-15 kHz av ett CW-band.

Konfigureringen i HDSDR Options är för övrigt (förslag):

- Input channel mode: I (Left) / Q (Right) från RSP1A
- Misc Options: Autostart, Set LO... -60000, Tune fixed to LO<->Tune Offset, Show UTC
- Mouse wheel: Direction inverted, Mode: Tune, Step 100 Hz.
- CAT to Radio (OmniRig): sync Rig 1, sync from, sync to, sync Tune frequency. Rig 1 syftar på OmniRig RIG 1.

Man bör välja vad som ska ske när man klickar i HDSDR vattenfall. Med sync to kan man ha "CAT to Radio: Sync Modulation" deaktiverad när man vill kunna låta HDSDR stå kvar på CW medan FLDIGI t.ex. står på Data-USB.

Man kan helt **de**aktivera HDSDR option CAT to Radio "sync to" om man inte vill att HDSDR ska skicka CAT-kommandon till rigg och program, dvs bara vara digiscope utan att styra frekvens och mod i systemet från HDSDR.

HDSDR använder OmniRig för att prata med transceivern.

Tillhörande konfigurering av OmniRig [4] ser ut så här i vårt exempel för att passa ihop med COMinställningarna och VSPE. OmniRig stöder ett hundratal riggtyper, där varje riggtyp har en **.**ini-fil som beskriver hur OmniRig ska prata CAT med aktuell transceiver.

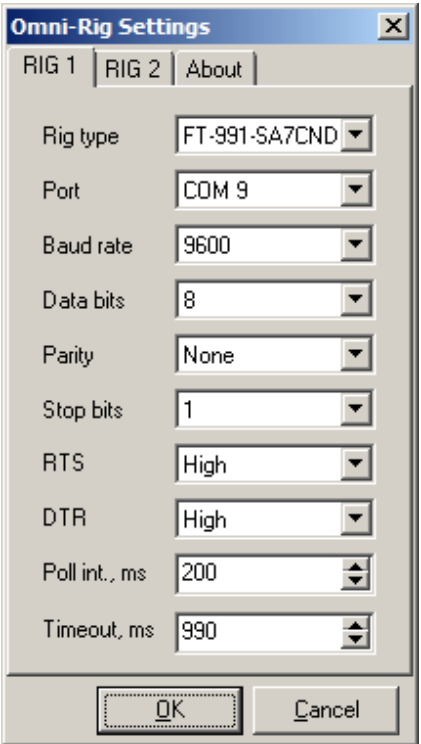

*Bild 6. Konfigurering i OmniRig för FT-991 och COM9 i VSPE mot riggen. Det finns två flikar eftersom OmniRig kan hantera två olika riggar. Det anas i Rig type att jag som vanligt har lagt till lite i riggens ini-fil [5] för att få fler funktioner.* 

Börja med standardkonfigurationsfiler för din rigg. OmniRigs **.**ini-filer ligger i dess mapp C:\Program\Afreet\Rigs\. Du kan ju använda mina konfigurationsfiler i [5] som inspiration och knycka från :-)

TIPS (*akta din SDR*)

Man måste skydda mjukvaruradions ingång om man använder den ihop med en sändare. När du sänder måste SDR kopplas bort från antennen med ett relä, som i bästa fall kan finnas i transceivern redan. Motsvarande bör gälla om SDR har en egen antenn. RSP1A "tål" max 1-10 mW på ingången, så jag har dessutom lagt 2 motriktade Shottky-dioder (BAT43) parallellt med coaxkabeln från transceivern till RSP1A. Då kan jag sända med riggens 100W på alla band (utom 6 meter 30W) så att gränsen inte överskrids. Dessa Shottky-dioder har låg kapacitans och börjar leda redan vid 0.2-0.3 volt.

Andra exempel på samordning av funktioner med hjälp av CAT är:

- VFO-stöd från CW Skimmer vid CW-contest.
- Extern mottagare (WebSDR) med CATsync (se QTC 11/2018).

#### **CAT exempel 3**: **FLRIG**

FLRIG [9] tillhör FLDIGI-familjen och är ett program som kan hantera 50-60 olika transceivertyper och styra många funktioner i dem, allt beroende på vilka CAT-möjligheter transceivern har.

FLRIG använder CAT och en del gillar den för att så mycket i riggen blir direkt tillgängligt från datorskärmen. FLRIG anpassar sig automatiskt till vilka funktioner som är tillgängliga i transceivertypens konfigurationsfil. Den är en "kompakt pärla för CAT". FLRIG skulle tom. kunna styra en rigg längre bort via nätverk. Detta är en "datorpanel" till din rigg.

Man kan också låta FLRIG styras från andra kommunikationsprogram. FLDIGI, WSJT-X och JS8Call kan konfigureras att direkt prata med FLRIG, som sen sköter transceivern. Dessa program finns för alla operativ, Windows, Linux och Mac.

Som vanligt ställer man enklast frekvens genom att rulla med mushjulet över respektive siffra i bild 7. Indikeringarna till vänster kan visa S-meter, SWR och uteffekt. Titta noga så upptäcker du hur många av riggens funktioner du kan styra. Du kan ändra både i datorn och på transceivern, och de synkas mha CAT varje sekund.

| $\blacksquare$ firig FT-991                                          | $\Box$ ol $\times$                                            |
|----------------------------------------------------------------------|---------------------------------------------------------------|
| Help<br>Eile<br>Config<br>Memory                                     |                                                               |
| $+60$<br>S6<br>$+40$<br>S9<br>$+20$                                  | 3535,000                                                      |
| لسيلسيليسا<br>40<br>160<br>80<br>120<br>P <sub>o</sub>               | $\blacksquare$<br><b>VfoA</b><br>Tuner<br>vfoB<br>Ш<br>$\sim$ |
| $\Box$ Att<br>DATA-U<br>3000<br><b>IPO</b><br><b>NB</b><br><b>AN</b> | Split<br><b>PTT</b><br>A/B                                    |
| <b>SQL</b><br>15<br><b>IFsh</b><br>0                                 | <b>RF</b><br>100                                              |
| 20<br>Mic                                                            | <b>NR</b>                                                     |
| 1500<br>100<br><b>Nch</b><br>Pwr                                     | <b>Vol</b><br>lBil                                            |

*d 7. Man kan styra mycket i riggen från datorn mha FLRIG inklusive 2 VFOer. Man kan ställa in en kompaktare fönsterform om så önskas.* 

| firig FT-991                                                                                                    | $-10 \times$                                                      |  |
|----------------------------------------------------------------------------------------------------|-------------------------------------------------------------------|--|
| File<br>Help<br>Config<br>Memory                                                                                                    |                                                                   |  |
| S6.<br>S9.<br>$+40$ +60<br>$+20$<br>$\frac{53}{1}$<br>3578.000<br>لسلسلسلسلسلس                                                                | 3535.000                                                          |  |
| 160<br>80<br>40<br>120<br>P.                                                                                                    | <b>VfoA</b><br>$\mathsf{l}$ of $\mathsf{ob}$<br>Tuner             |  |
| $\blacktriangleright$ $\blacktriangleright$ att<br>DATA-U<br>T IPO<br>$\mathbin{\parallel}\mathbin{\top}$ nb<br>$^-$ AN<br>3000               | $\mathbin{\parallel \hspace{-0.75pt} \sqcap}$ ptt<br>Split<br>A/B |  |
| <b>SQL</b><br><b>IFsh</b><br>15<br>$\Omega$                                                                                                   | RF<br>100                                                         |  |
| Mic  <br>20                                                                                                    | <b>NR</b>                                                         |  |
| 1500<br>100<br>Nch<br><b>Pwr</b>                                                                                                    | Vol                                                               |  |
| Bands CW QSK Vox Spch Misc User                                                                                                    |                                                                   |  |
| cmd 1<br>cmd <sub>2</sub><br>cmd <sub>3</sub><br>cmd <sub>5</sub><br>cmd <sub>6</sub><br>cmd 8<br>cmd <sub>4</sub><br>cmd <sub>7</sub><br>Bil |                                                                   |  |

*d 8. Om man trycker på nerpilen till höger fås en dessutom panel med flikar för CAT-styrning av: Bandbyte, Riggens CW-keyer, Break-In, VOX-styrning, Mik-kompressor och egna rigg-makron*.

I FLRIG görs CAT-konfigurering "som vanligt", dvs välj rigg-typ, COM-portdata och PTT.

För att köra riggen via FLRIG i *FLDIGI* aktiverar man helt enkelt "Enable flrig xcvr control..." under Rig Configuration, klart. FLDIGI kan starta FLRIG och andra program automatiskt vid uppstart.

I JS8Call Options konfigurerar man Radio = FLRig med Rig Options PTT CAT, Data/Pkt/ Fake It, och likadant i WSJT-X. Alla tre kan köras samtidigt.

FLDIGI makro som innehåller direkta CAT-kommandon, t.ex IF-bandbredd, går dock inte igenom FLRIG f.t.

Kör man *enbart* program som går mot FLRIG behövs inte OmniRig. Om ditt loggprogram inte kräver COM-port för CAT behövs inte VSPE heller. Då går FLRIG direkt mot riggens CAT-COM-port. Loggprogrammen N1MM och Logger32 kan på andra sätt kommunicera med FLDIGI + FLRIG utan COM-porthanterare.

# **Avrundning**

Vi har gått igenom några grunder i CAT (Computer Aided Transceiver) som underlättar så i en modern radiostation. Här visas både hur COM-portar och olika transceivertyper hanteras, och hur några programvaror kan samverka via CAT. Det gäller särskilt program för digitala moder och loggprogram. Det finns också olika sätt att sända CW från datorn till riggen, men det får vi återkomma tilll.

- Visst ska du också använda CAT mellan din dator och transceiver!

*Som vanligt, lycka till och 73 de Poul SA7CND.* **. - . - .** 

## **Referenser**

- 1. Artikel "En digital HF-station": QTC nr 6/2018 pp 10-15, samt http://radio.pk2.se
- 2. Exempel på makron i FLDIGI (för digital resp. CW): http://radio.pk2.se/#Configs
- 3. VSPE program för att dela på serieportar (Windows): http://www.eterlogic.com/Products.VSPE.html
- 4. OmniRig program som samordnar CAT-trafik till riggen (Windows): http://www.dxatlas.com/OmniRig/
- 5. Exempel på CAT definitionsfiler och CAT-manual för en viss transceiver (FT-991): http://radio.pk2.se/configs/FT-991-v3.xml (för RigCAT) http://radio.pk2.se/configs/FT-991-SA7CND.ini (för OmniRig) http://radio.pk2.se/article/FT-991\_CAT.pdf (manual)
- 6. VB Cable, virtuell audiokabel som kopplar ihop windowsprogram: https://www.vbaudio.com/Cable/index.htm
- 7. Nerladdning av HDSDR 2.76A från SDRplay inkl ExtIO plugin dll-fil för RSP1A: https://www.sdrplay.com/downloads/ Info om HDSDR: http://www.hdsdr.de/index.html
- 8. VoiceMeeter Banana, en mångsidig audiomixer för Windows med många möjligheter: https://www.vb-audio.com/Voicemeeter/banana.htm
- 9. FLRIG och FLDIGI-familjen: http://www.w1hkj.com/ Pre-release-versioner: http://www.w1hkj.com/alpha/
- 10. ICOM manualer inkl CAT-kommandon: http://www.icom.co.jp/world/support/download/firm/

## **Ordlista för hams**

BCD - Binary-Coded Decimal, 6-bits kodning av varje siffra i ett decimalt tal, en rest från hålkortens tid?

CAT - kommandon för att styra och avläsa en transceiver

Data-USB - Övre sidbandsmod i transceivern för digitala moder, inte SSB-prat

HDSDR, SDR#, SDRUno - exempel på programvaror som hanterar mjukvaruradio SDR

RTS, DTR - signaler i seriekommunikation t.ex. i D-SUB-kontakt: ready-to-send ("kan sända") och data-terminal-ready ("kan ta emot") men kan användas för annat i transceivers (PTT, CW)

SDR - software defined radio, "mjukvaruradio" där mottagaren hanterar bredbandig HF och datorn hanterar behandlingen av signalerna, vilket möjliggör intressanta presentationssätt

USB (en slamkrypare) - dels snabb seriekommunikation med datorer, dels övre sidband i transceivern.